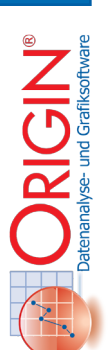

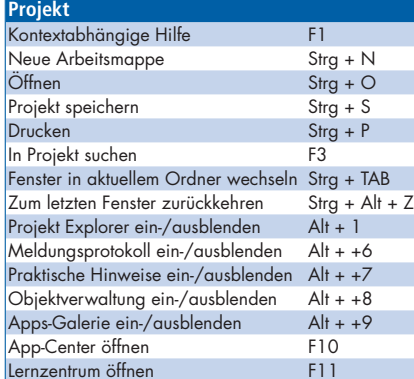

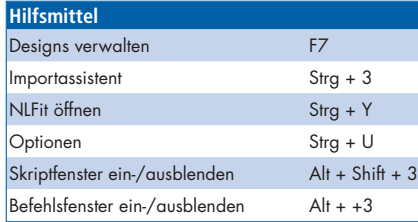

## **Arbeitsblatt und Spalte** Arbeitsblatteigenschaften F4 Kopieren (einschließlich Beschriftungszeilen) Strg + Shift + C Gesamtes Arbeitsblatt auswählen Strg + A Neue Spalten anhängen Strg + D Gehe zu...<br>Zur ersten/letzten Zelle gehen Strg + Pos1/Ende Zur ersten/letzten Zelle gehen Arbeitsblätter wechseln Strg + Bild aufwärts/abwärts Spaltenwerte setzen Strg + Q Werte für mehrere Spalten festlegen Strg + Shift + Q Spaltenformel kopieren Strg + J Alle kopieren (Formel, Beschriftungs-<br>zeilen, Werte)  $Strg + Shiff + A$

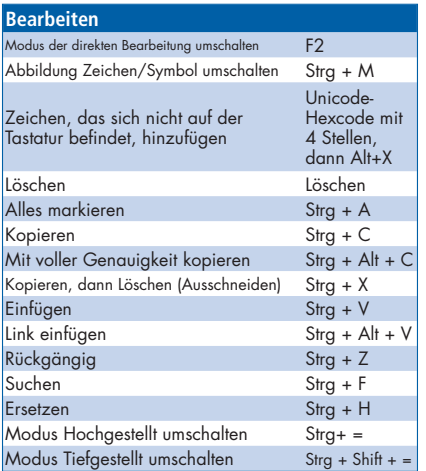

## **Import und Export** Grundlagen des Importierens von ASCII-Dateien Strg + K Importassistent Strg + 3 Direkt neu importieren Strg + +4 Diagramm exportieren Strg + G

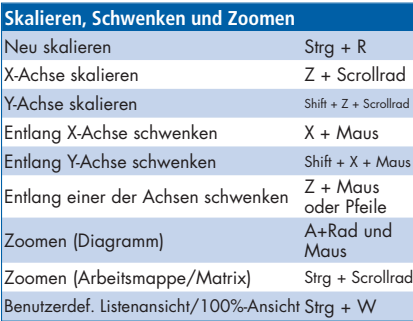

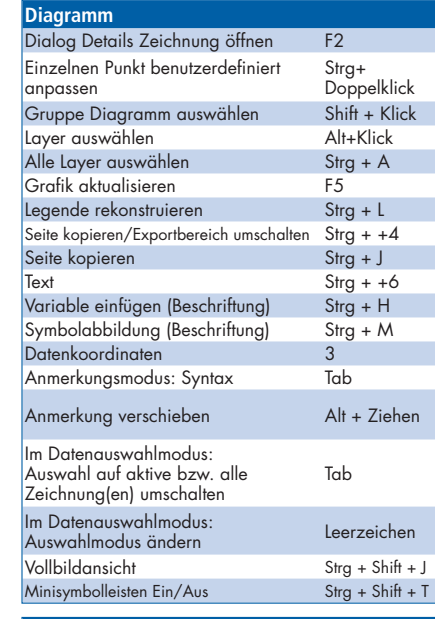

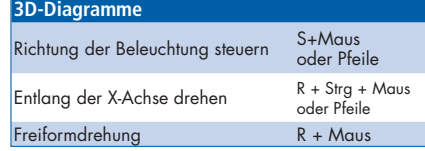

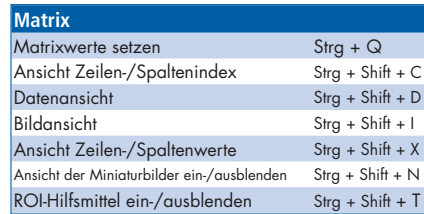

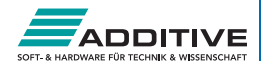

## Origin - Übersicht der Symbolleisten 25+ Jahre Hochleistungssoftware

für Wissenschaft und Ingenieurwesen

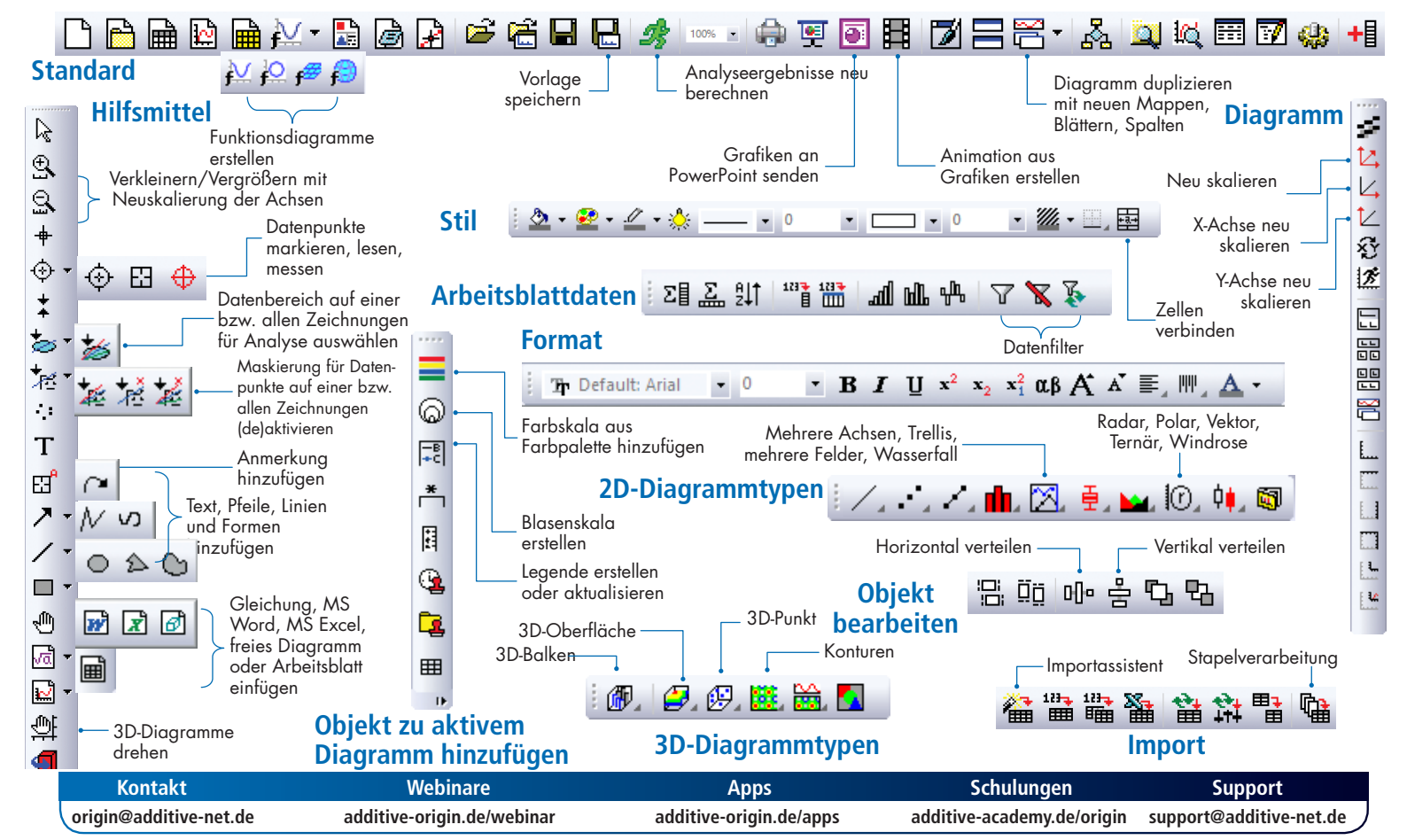